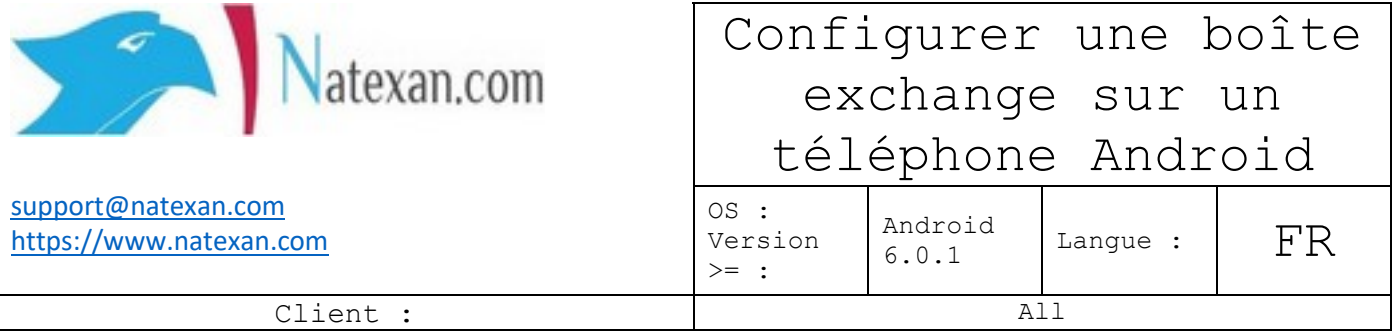

## **Pré requis**

Smartphone **Android[1](#page-0-0)** version >= 6.0.1

Un compte mails de type Exchange 2013-2016-2019[2](#page-0-1)

- Adresse email ;
- Mot de passe du compte exchange/adresse email ;

L'adresse internet (IP<sup>[3](#page-0-2)</sup> ou URL<sup>[4](#page-0-3)</sup>) du serveur de mails<sup>[5](#page-0-4)</sup> ;

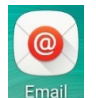

Le téléphone doit être connecté à la 3G/4G ou à un réseau WIFI.

L'application Email doit être installée

## **Procédure**

## **Remarque**

Des problèmes de synchronisation avec les autres objets<sup>[6](#page-0-5)</sup> exchange peuvent survenir, pour tenter de contourner, configurer la boîte mails sur différentes applications. Néanmoins, Outlook pour Android est préférable

En fonction des versions Android et des smartphones, les écrans peuvent varier.

Des problèmes peuvent aussi apparaître en fonction des versions et des marques de smartphones.

## **Sur le téléphone**

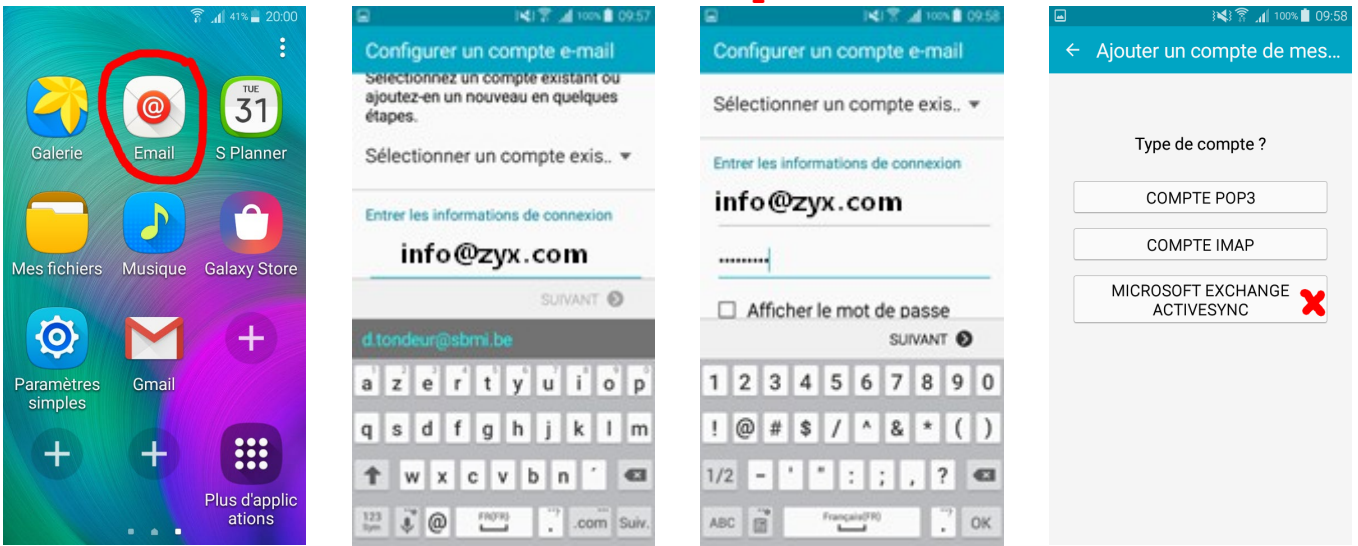

<span id="page-0-0"></span><sup>&</sup>lt;sup>1</sup> Cette procédure a été développée sur Samsung Galaxy A3

- <span id="page-0-1"></span> $2$  La configuration des versions Exchange 365 diffère légèrement.
- <span id="page-0-2"></span><sup>3</sup> IP, exemple : 81.240.133.37
- <span id="page-0-3"></span><sup>4</sup> URL, exemple : mail.exchange.org
- <span id="page-0-4"></span><sup>5</sup> Se renseigner auprès de votre informaticien.
- <span id="page-0-5"></span><sup>6</sup> Objets exchange : calendrier, tâches, rappels, contacts

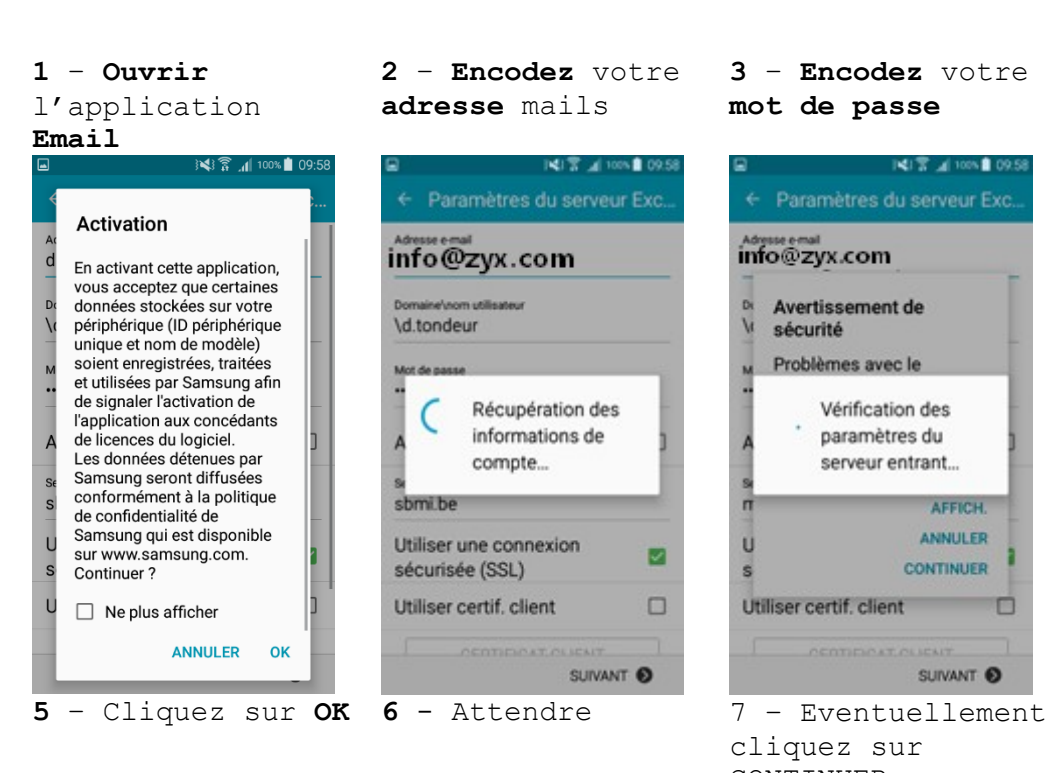

**3** – **Encodez** votre **mot de passe**

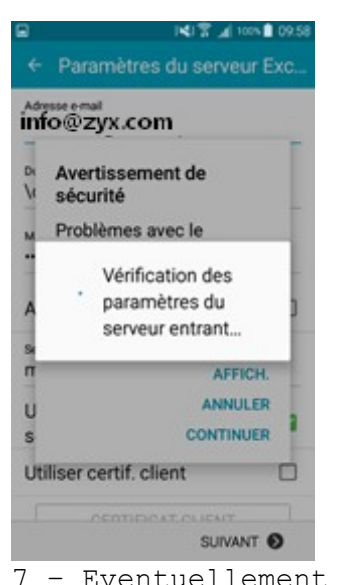

cliquez sur CONTINUER, **ne pas aller trop vite**, l'application peut résoudre ce problème d'ellemême

**KIT 4 100% 8 09.5** 

**C3** 

lox

ú

**Microsoft Exchange Active Synchro** + Paramètres du serveur Exc.  $into@zvx.com$ Administration de la sécurité à distance N Le serveur mail.msportal.eu doit être capable de contrôler à distance certaines fonctions de sécurité sur votre périphérique. Continuer? ANNULER OK **Uunser cerun, cirem** SUIVANT O **8** – Cliquez sur **OK**

**4** – Sélectionnez

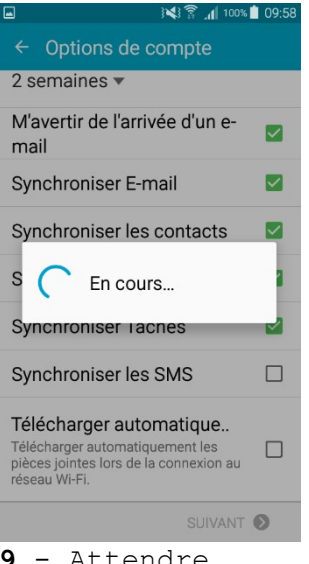

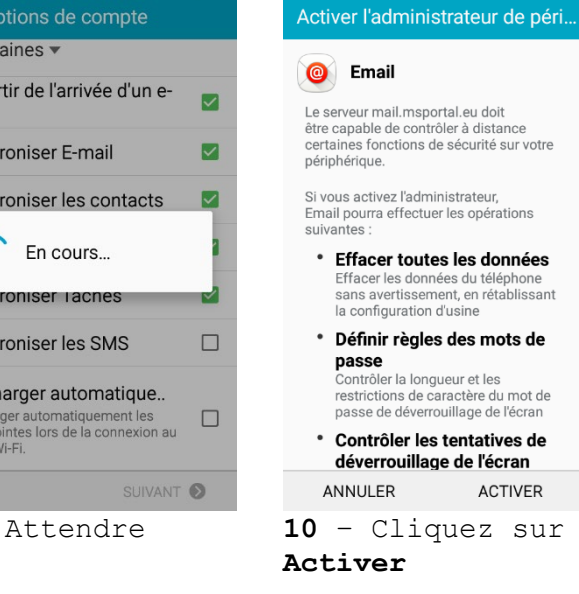

Configurer un compte e-mail Votre compte est configuré et prêt à envoyer et recevoir des e-mails. Nommer ce compte (facultatif) Info TERMINÉ Tondeur | Rondeur | Rondeurs azerty ulop q s d f g h j k l m <sup>1</sup> w x c v b n '  $\frac{123}{96}$  |  $\frac{37}{96}$ Français (FR) **11** – **Encodez** un

☑

 $\Box$ 

SUIVANT O

※ 常 1 100% 109:

**nom** plus

**confortable** qui apparaîtra dans les en-têtes

d'emails chez les récipiendaires

Q Rechercher **Dossiers 12** – La **boîte** est

**configurée**.

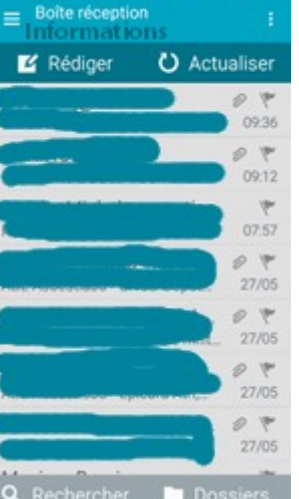

**ODN & CO** 

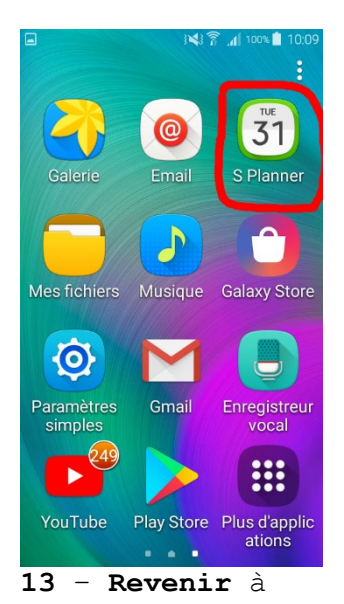

téléphone et **ouvrir S-Planner**

**Fin de la procédure**

|                                         | Aujou                |             |            | + Ajouter év                  |                | - 3            |
|-----------------------------------------|----------------------|-------------|------------|-------------------------------|----------------|----------------|
| 2019<br>$\langle$ Avr.<br>Juin ><br>Mai |                      |             |            |                               |                |                |
| lun.                                    |                      |             |            | mar. mer. jeu. ven. sam. dim. |                |                |
|                                         | 29 30 1              |             | $\sqrt{2}$ | 3                             | $\overline{4}$ | - 5            |
| 6                                       | 7                    | 8           |            | $9$ 10 11 12                  |                |                |
|                                         | 13 14 15 16 17 18 19 |             |            |                               |                |                |
|                                         | 20 21 22 23 24 25 26 |             |            |                               |                |                |
|                                         | 27 28 29 30 31       |             |            |                               | $\overline{1}$ | $\sqrt{2}$     |
| 3                                       |                      | $4 \quad 5$ | 6 7        |                               | 8              | $\overline{Q}$ |
| - -                                     |                      |             |            | п.                            | $\mathbf{1}$   | ٠              |

**l'écran** de base du est synchrone **14** – Le calendrier